## **How to Edit Tax Type**

- 1. Click **Tax Types** from **Payroll** module.
- 2. 3. Select [tax type](http://help.irelyserver.com/display/DOC/How+to+Create+Tax+Type) from the grid.

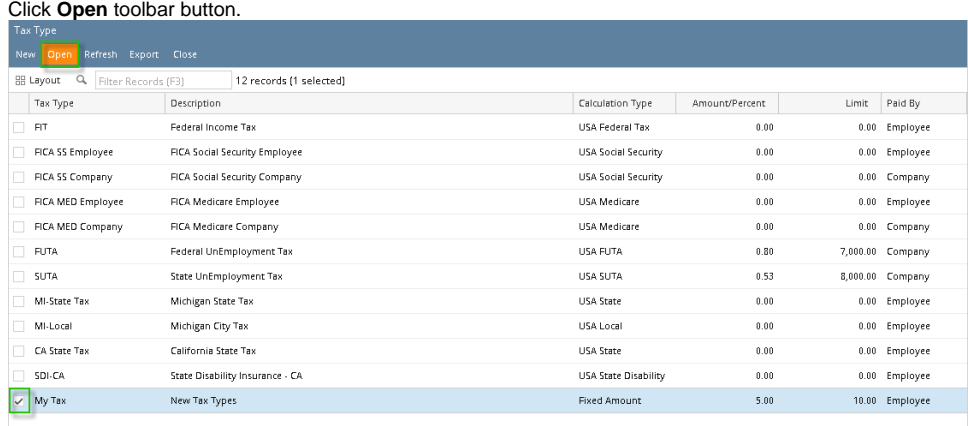

- 4. Edit fields as necessary.
- 5. Click **Save** toolbar button to save changes made.

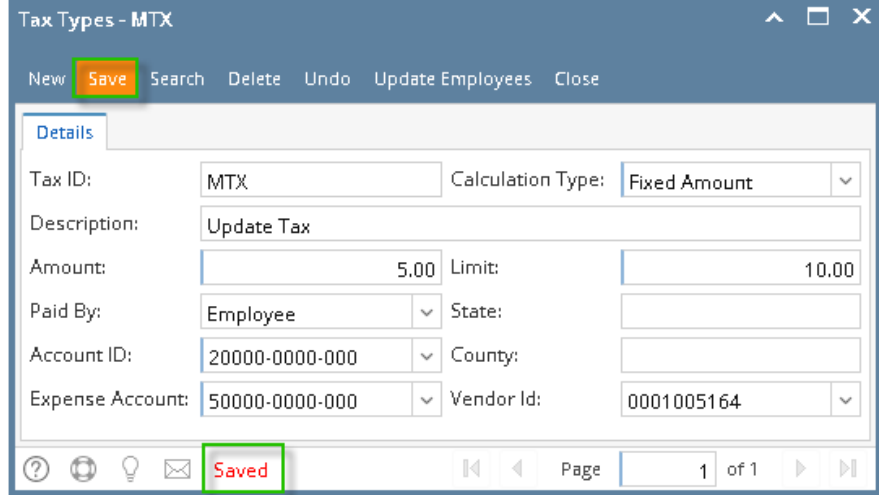

- 1. Click **Tax Types** from **Payroll** module.
- 2. Select [tax type](http://help.irelyserver.com/display/DOC/How+to+Create+Tax+Type) from the grid.
- 3. Click **Open** toolbar button.

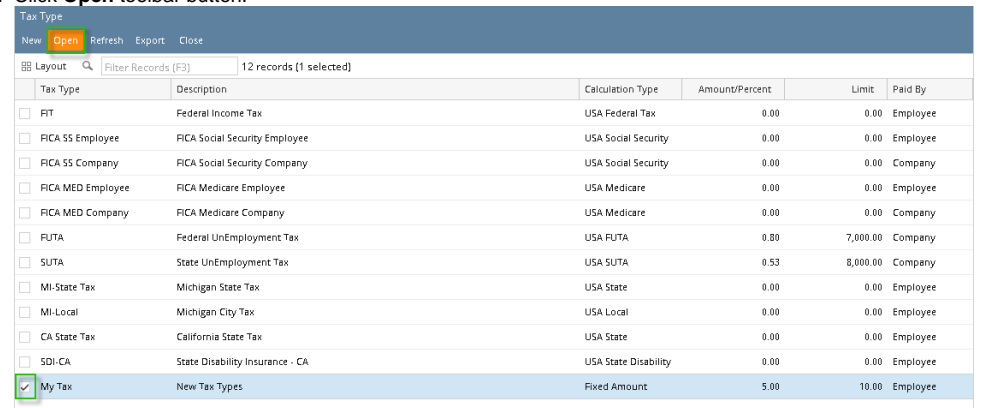

4. Edit fields as necessary.

## 5. Click **Save** toolbar button to save changes made.

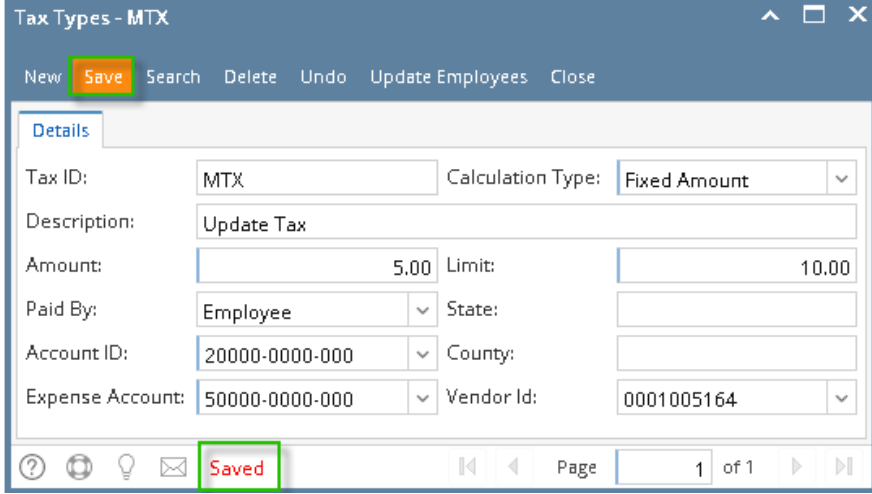